# **Table of Contents**

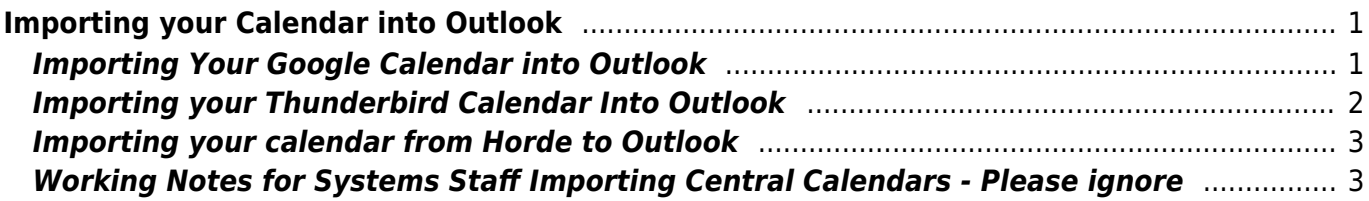

# <span id="page-2-0"></span>**Importing your Calendar into Outlook**

There are generally 2 kinds of calendars you may already have - your own personal one, and invites or shares of a few "central" calendars the Co-op has maintained.

The central ones will be managed centrally and will be reshared to your new MS365 account once you are fully onboarded.

For personal ones, it is HIGHLY recommended that you move your work calendaring to Outlook, as it will become the central calendar solution for scheudling across the Co-op.

## <span id="page-2-1"></span>**Importing Your Google Calendar into Outlook**

1. If you visit

[https://support.microsoft.com/en-us/office/import-google-calendar-to-outlook-098ed60c-936b-41fb-83](https://support.microsoft.com/en-us/office/import-google-calendar-to-outlook-098ed60c-936b-41fb-83d6-7e3786437330) [d6-7e3786437330](https://support.microsoft.com/en-us/office/import-google-calendar-to-outlook-098ed60c-936b-41fb-83d6-7e3786437330) the first step is an accurate description of how to get a calendar \*export\* out of Google Calendar. However the second step to import it is dated.

2. To do that, go to Outlook online (<https://outlook.office.com/calendar/>). On the left-hand side choose "Add Calendar"

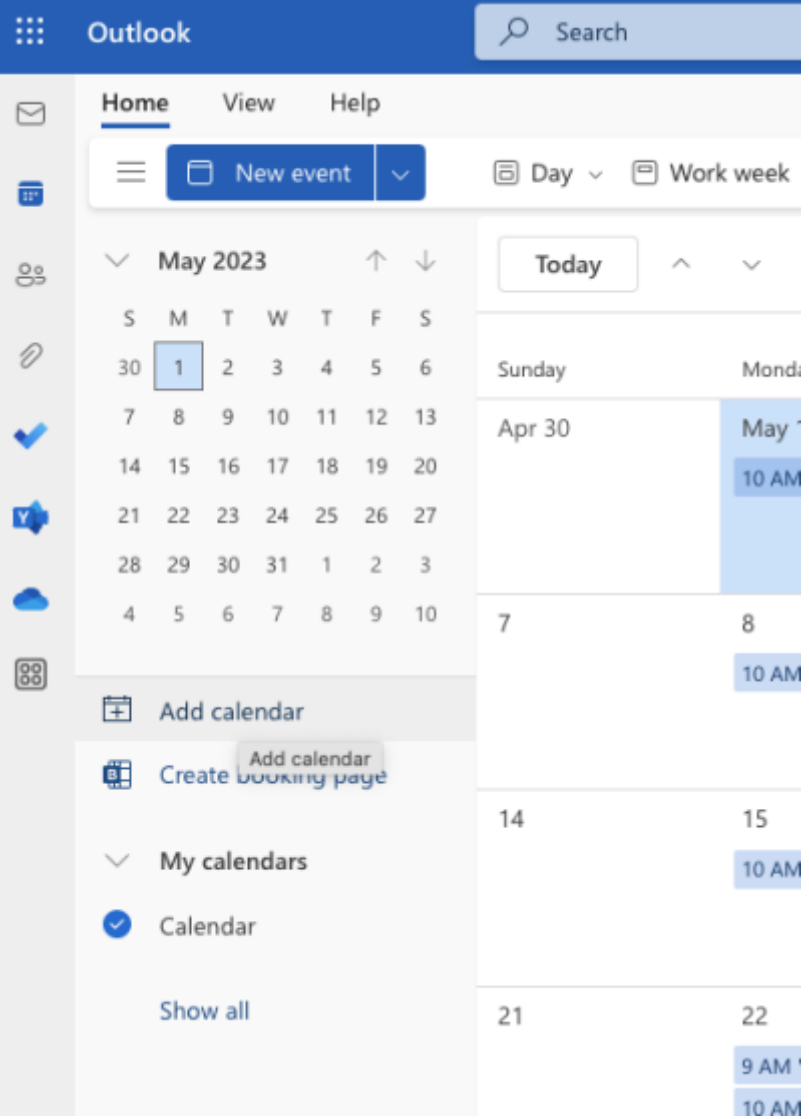

and in the ensuing window, select "Upload from File" and slect the google calendar archive you have extracted in the previous step.

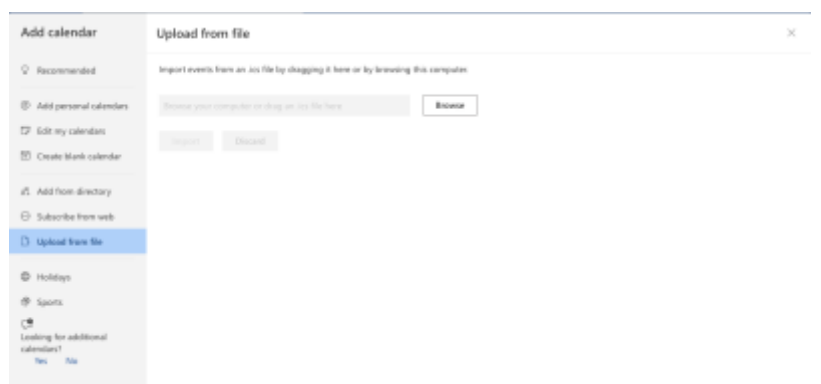

While it is possible to "subscribe" to an external calendars feed in Outlook, this is different than importing it and is not recommended.

#### <span id="page-3-0"></span>**Importing your Thunderbird Calendar Into Outlook**

If you follow these instructions to export your calendar in iCalendar format:

<https://support.mozilla.org/en-US/kb/exporting-and-sharing-a-calendar>

You should be able to import it into your calendar on M365:

[https://support.microsoft.com/en-us/office/import-or-subscribe-to-a-calendar-in-outlook-on-the-web-50](https://support.microsoft.com/en-us/office/import-or-subscribe-to-a-calendar-in-outlook-on-the-web-503ffaf6-7b86-44fe-8dd6-8099d95f38df) [3ffaf6-7b86-44fe-8dd6-8099d95f38df](https://support.microsoft.com/en-us/office/import-or-subscribe-to-a-calendar-in-outlook-on-the-web-503ffaf6-7b86-44fe-8dd6-8099d95f38df)

## <span id="page-4-0"></span>**Importing your calendar from Horde to Outlook**

These instructions will help you get your calendar .ics file exported out of Horde

<https://support.cpanel.net/hc/en-us/articles/1500007805721-Exporting-a-calendar-in-Horde>

You should then be able to import it into your calendar on M365:

[https://support.microsoft.com/en-us/office/import-or-subscribe-to-a-calendar-in-outlook-on-the-web-50](https://support.microsoft.com/en-us/office/import-or-subscribe-to-a-calendar-in-outlook-on-the-web-503ffaf6-7b86-44fe-8dd6-8099d95f38df) [3ffaf6-7b86-44fe-8dd6-8099d95f38df](https://support.microsoft.com/en-us/office/import-or-subscribe-to-a-calendar-in-outlook-on-the-web-503ffaf6-7b86-44fe-8dd6-8099d95f38df)

## <span id="page-4-1"></span>**Working Notes for Systems Staff Importing Central Calendars - Please ignore**

Central calendars to migrate

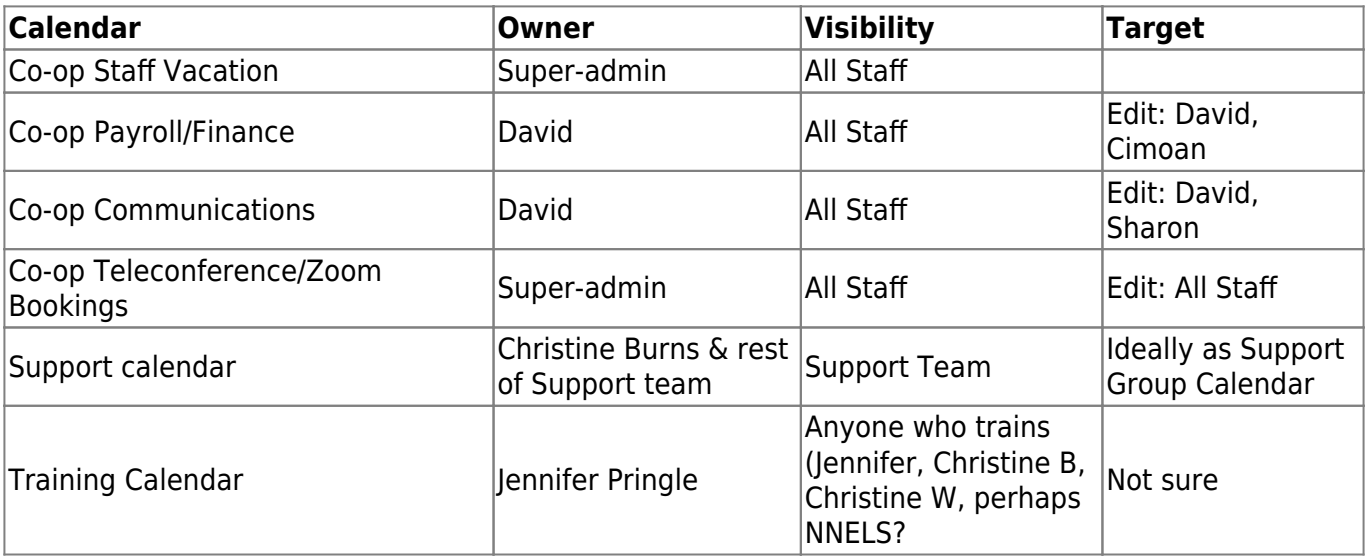

From: <https://wiki.libraries.coop/>- **BC Libraries Coop wiki**

Permanent link: **<https://wiki.libraries.coop/doku.php?id=public:ms365:calendars>**

Last update: **2024/05/09 05:04**

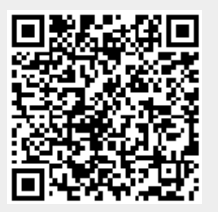